#### Комплектация

- Устройство EDGE.
- SymNet Composer CD-ROM (Windows).
- 1 разъемный 3-позиционный 3.81 мм клеммный соединитель или 1 разъемный 12-позиционный 3.81 мм клеммный соединитель.
- Кабель питания NEMA или Euro IEC. В зависимости от типа сети. вам. возможно. придётся заменить кабель.
- Данное краткое руководство пользователя.

### Необходимое оборудование

ПК с ОС Windows и процессором 1 ГГц или выше, а также:

- Windows XP или выше.
- 250 MB на жестком диске.
- Разрешение дисплея 1024х768.
- 16-битные цвета.
- CD-ROM или подключение к интернету.
- Минимум 512 MB RAM
- Сетевой интерфейс Ethernet.
- Кабель САТ5/6 или сеть Ethernet

## Получение справки

SymNet Composer, совместимое с Windows ПО для настройки EDGE, содержит файл справки, который является полным руководством пользователя как для ПО, так и для оборудования. Если вы не получили ответов на ваши вопросы в данном руководстве, свяжитесь с нашей Службой технической поддержки одним из следующих способов:

Тел.: +1.425.778.7728 8:00 - 16:30 с понедельника по пятницу, Тихоокеанское время Сайт: http://www.symetrix.co Email: support@symetrix.co

Примечание: Данное оборудование прошло все тесты и соответствует всем требованиям для цифровых устройств Класса В. в соответствии с всетью 15 Правил Американской государственной комиссии по<br>частью 15 Правил Американской государственной комиссии по<br>коммуникациям. Данные правила разработаны для предотвращения<br>возникновения неблагоприятного воздействия оборудования в жилых помещениях. Данное оборудование в процессе ооруудования в жилым понещениям. данное ооруудование в процессордийства работы генерирует, использует и может излучать радиоволны и, при<br>несоблюдении соответствующих инструкций по установке и<br>использовании, может вызывать использовании, может вызывал в редиоложехи в поисоценнии.<br>Даже при соблюдении всех инструкций, отсутствие данных<br>помех не гарантировано. В случае возникновения таких помех<br>влияющих на передачу радио- или телевизионных си помешении, что можно установить, включая и выключая оборудование, пользователь может попробовать устранить данные помехи один из следующих способов:

- Изменить направление или положение приемной антенны. • Увеличить расстояние между оборудованием и приемником
- Подключить оборудование к другой электросети, отличной от той, к - которой подключен приемник.<br>• Которой подключен приемник.<br>• Обратится к продавцу или квалифицированному инженеру за

консультацией. Несанкционированная модификация оборудовани может привести к нарушению правил FCC и, следовательно, потере пользователем права на использование данного оборудования

### Инструкции по технике безопасности

- 1. Внимательно прочтите данные инструкции.
- 2. Сохраните данные инструкции.
- $3.$  Обратите внимание на предупреждения.
- $4.$  Следуйте всем инструкциям.
- $5.$  Не используйте оборудования вблизи от источников влаги. Оборудование необходимо защитить от возможного попадания жидкости на него, а также не располагать на оборудовании емкости с жидкостью, например вазы.

 $6.$  Уход за оборудованием осуществляется только с помощью сухих тканей.

- 7. Не блокируйте вентиляционные отверстия. Установка должна выполняться в строгом соответствии со всеми инструкциями.
- $8.$  Не устанавливайте оборудование рядом с источниками тепла. такими как обогреватели, батареи и т.д.

9. Данное оборудование должны подключаться только к сетевой розетке с заземлением. Использование поляризованных и заземляющих вилок значительно повышает безопасность. Поляризованная вилка оборудована двумя штырями, один из которых толще другого. Заземляющая вилка оборудована тремя штырями, один из которых - заземляющий. Заземляющий штырь служит для обеспечения вашей безопасности. Если ваши розетки не совместимы с данными типами вилок, обратитесь к инженерам-электрикам для замены розеток.

- $10.$  Не допускайте пережимания проводов питания, особенно рядом с вилками. розетками и местом подключения к оборудованию.
- 11. Используйте только рекомендованные производителем аксессуары.

 $12.$  Используйте только рекомендованные производителем тележки. подставки, штативы и крепления При использовании тележки, необходимо принять меры предосторожности, во избежание ее опрокидывания.

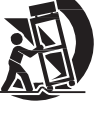

- 13. При длительном неиспользовании, а также во время грозы, обязательно отключайте оборудование от электросети.
- 14. Техническое обслуживание оборудования должно производиться только квалифицированными инженерами. Техническое обслуживание должно выполняться при любом повреждении оборудования, например, при повреждении кабеля питания или вилки кабеля, при попадании жидкости или посторонних предметов внутрь корпуса, при падении оборудования или если оборудование функционирует некорректно.
- G Символ молнии со стрелкой в равностороннем треугольнике предупреждает пользователя о наличии внутри устройства "опасного напряжения", которое может представлять опасность для человека. Восклицательный знак в равностороннем треугольнике предупреждает пользователя о наличии важных инструкций по эксплуатации и обслуживанию данного оборудования (напр., в данном руководстве).
- G ВНИМАНИЕ: Во избежание повреждения электрическим током, не используйте поляризованную вилку, идущую в комплекте с устройством, с удлинителями и розетками, не совместимыми с данным типом вилок.
- $\sim$ Блок питания: Данное устройство оборудовано универсальным блоком питания, который автоматически преобразует подаваемое на него напряжение. Напряжение вашей электросети должно составлять 100-240 VAC, частота -50-60 Гц. Используемые разъемы и кабели должны соответствовать рекомендованным производителем, а также местным нормативам. Для безопасной работы оборудования необходимо выполнить его заземление. К приборной вилке и соединителю после установки оборудования должен быть обеспечен свободный доступ.
- Обслуживаемые детали: Внутри корпуса G устройства нет деталей, обслуживание которых может производиться пользователем. В случае возникновения неисправности оборудования, пользователи на территории США должны обратиться к производителю. Пользователи за пределами США должны обратиться к официальному дистрибьютору Symetrix. Информацию о дистрибьюторах можно найти на http://www.symetrix.co.

# **o Symetrix**

 $\overline{1}$ 

## Установка ПО

SymNet Composer - это ПО, с помощью которого можно настраивать и управлять EDGE в реальном времени с помощью ПК под управлением ОС Windows.

Установить SymNet Composer на ПК можно одним из следующих способов:

С CD-диска:

- 1 Вставьте CD-диск в дисковод CD-ROM вашего ПК.
- 2 Откройте окно "Мой компьютер". Обычно, ярлык данного окна расположен на рабочем столе или в меню "Пуск".
- 3 Дважды нажмите левой кнопкой мыши на ваш дисковод CD-ROM. Как правило, он называется диск "D: $\mathcal{N}'$ .
- 4 Дважды нажмите левой кнопкой мыши на "Setup.exe".
- С сайта Symetrix (http://www.symetrix.co):
- 1 Скачайте установочный файл SymNet Composer с сайта Symetrix.
- 2 Дважды нажмите левой кнопкой мыши на скачанный файл и следуйте указаниям для выполнения установки.

После окончания установки, вы можете открыть Файл справки для получения дополнительной информации о продукте.

#### Настройка сети

#### DHCP

По умолчанию на EDGE включен DHCP. То есть, как только вы подключитесь к сети, сервер DHCP получит команду на запрос IP-адреса. При наличии сервера DHCP, EDGE получит IP адрес от него. Данный процесс может занять несколько минут. Для работы останется только подключить ваш ПК к той же сети и получить IP-адрес от того же DHCP-сервера.

Если ваша сеть не оборудована DHCP-сервером, EDGE не сможет получить IP-адрес. В данном случае, EDGE по умолчанию установит для себя IP-адрес формата 169.254.x.x, где x.x - это последние четыре цифры MAC-адреса EDGE. MAC-адрес EDGE указан на наклейке снизу устройства.

Если, помимо этого, ваш ПК также не получил IP-адрес, его необходимо настроить вручную, задав статический IP-адрес формата 169.254.x.x с маской подсети 255.255.0.0 для прямого соединения с EDGE. Однако, если на вашем ПК установлены сетевые настройки по умолчанию, IP-адрес ПК будет установлен автоматически в формате 169.254.x.x, что также позволит подключаться к

EDGE напрямую.

Даже если сетевые настройки по умолчанию вашего ПК были изменены, EDGE попробует восстановить соединение, используя таблицу маршрутизации для подключения к устройствам с IP-адресом формата 169.254.x.x.

Подключение к EDGE с ПК в одной сети LAN.

И на EDGE и на ПК должны быть настроены следующие параметры:

- 1 IP-адрес уникальный адрес узла в сети
- 2 Маска подсети определяет принадлежность IP-адреса к подсети.
- 3 Основной шлюз (опция) IP-адрес маршрутизатора. (данная опция используется, если ПК и EDGE находятся в разных подсетях).

При подключении EDGE к уже существующей сети, данные параметры можно узнать у сетевого администратора или они могут быть автоматически выданы сервером DHCP. В целях безопасности, не рекомендуется подключать EDGE напрямую к интернету. Однако, если вы делаете это, вышеизложенную информацию можно узнать у вашего сетевого администратора или провайдера.

Если у вас есть собственная частная сеть, подключенная к EDGE, вы можете назначить EDGE статический IP-адрес и позволить EDGE выбрать его автоматически. Если вы используете в своей частной сети статические IP-адреса, вы можете выбрать один из IP-адресов для "частных сетей", указанных в RFC-1918:

- 1 172.16.0.0/12 = IP-адреса от 172.16.0.1 до 172.31.254.254 с маской подсети 255.240.0.0
- 2 192.168.0.0/16 = IP-адреса от 192.168.0.1 до 192.168.254.254 с маской подсети 255.255.0.0
- 3 10.0.0.0/8 = IP-адреса от 10.0.0.1 до 10.254.254.254 с маской подсети 255.255.0.0

#### Подключение EDGE через Firewall/VPN

Подключение EDGE через Firewall/VPN было успешно протестировано, но мы не может гарантировать стабильность данных типов подключения на данный момент. Для различных версий Firewall/VPN настройки отличаются, и все отличия на данный момент пока не задокументированы. Помимо этого, не гарантируется стабильность работы при беспроводном подключении, хотя оно также было успешно протестировано.

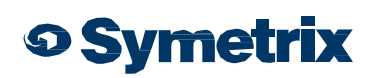

## КРАТКОЕ РУКОВОДСТВО

## Декларация соответствия

## пользователя в социальность с социальность с социальность с социальность с социальность с социальность с социал<br>В социальность с социальность социальность с социальность социальность с социальность с социальность социальн Настройка IP-параметров

Locating Hardware (поиск устройств)

Locate Hardware... Ctrl+Shift+L

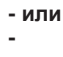

**- или -**

 $\mathbf Q$ 

Поиск и подключение к устройствам EDGE осуществляется с помощью диалогового окна "Locate Hardware", которое можно открыть из меню "Hardware" или нажав на символ "Locate Hardware" на панели инструментов.

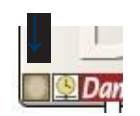

Настройка IP-адреса с помощью ПО

В окне "Locate Hardware" будет произведено сканирование сети на наличие доступных устройств. Выберите EDGE,

для которого вы хотите установить IP-адрес, и нажмите кнопку "Properties". Если вы хотите установить статический IP-адрес, выберите "Use the following IP address" и введите IP-адрес, маску подсети и основной шлюз. Затем, нажмите "OK". Далее, вернитесь в окно "Locate Hardware", убедитесь, что выбран необходимый EDGE и нажмите "Select Hardware Unit", чтобы использовать данный EDGE в вашей сети. Закройте окно "Locate Hardware".

#### Настройка IP-адреса с лицевой панели

Настройку IP-адреса EDGE также можно производить с лицевой панели. При первом запуске EDGE, в интерфейсе лицевой панели отображается системное меню. Нажимайте LEFT или RIGHT, пока вы не попадете в меню DHCP. Если функция DHCP включена, нажмите ENTER и затем UP или DOWN, пока не появится надпись "DISABLED", затем нажмите ENTER. Теперь нажимайте RIGHT, пока вы не попадете в меню "IP Address". Нажмите ENTER и затем нажимайте UP, DOWN, LEFTи RIGHT для настройки IPадреса. Для завершения нажмите ENTER. При необходимости, повторите данные действия в меню "Subnet Mask" и "Gateway Address".

Примечание: При изменении IP-адреса с лицевой панели, необходимо обновить информацию о устройствах в ПО, выбирая необходимые устройства и нажимая "Unit Properties", или используя "Locating Hardware", как описано выше.

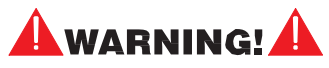

Соединители RJ45, помеченные как "ARC", используются только с устройствами серии ARC. НЕ ПОДКЛЮЧАЙТЕ соединители ARC к разъемам RJ45 устройств Symetrix. Соединитель RJ45 "ARC" может нести в себе до 24 VDC / 0.75 A (класс 2), что может привести к повреждению сети Ethernet.

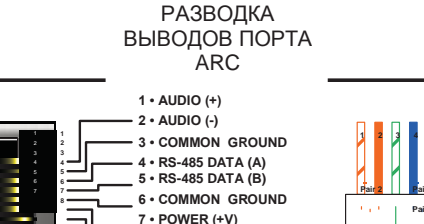

**8 • POWER (+V)**

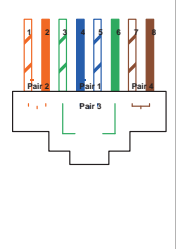

#### Разводка выводов ARC

Соединитель RJ45 используется для подачи питания и данных RS-485 к одному или нескольким устройствам ARC. Соединитель используется с обычным кабелем UTP CAT5/6. Symetrix ARC-PS обеспечивает управление и питание по стандартному кабелю CAT5/6 для систем с более чем 4 ARC, а так же систем, в которых ARC расположены на большом расстоянии от платформ Integrator, Jupiter или SymNet DSP.

#### Декларация соответствия

Мы, **Symetrix Incorporated**, 6408 216th St. SW, Mountlake Terrace, Washington, USA, с полной ответственностью заявляем, что продукт:

#### **SymNet EDGE**

полностью соответствует следующим стандартам:

#### **IEC 60065, EN 55103-1, EN 55103-2, FCC Part 15, RoHS**

Комплект технической документации продукта можно получить у:

#### **Symetrix, Inc.**

6408 216th St. SW Mountlake Terrace,

WA, 98043 USA

Уполномоченный представитель на территории ЕС:

#### **World Marketing Associates**

P.O. Box 100

St. Austell, Cornwall, PL26 6YU, U.K.

Дата выдачи: 7 февраля 2012 г.

Место выдачи: Mountlake Terrace, Washington, USA Подпись уполномоченного лица:

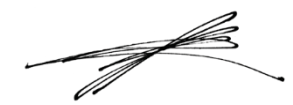

**Dane Butcher, President, Symetrix Incorporated.**

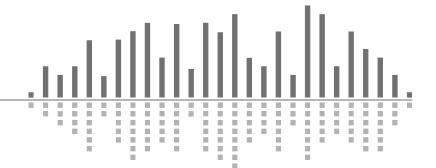

## **o Symetrix**

**3**

## Пользователя в серверном серверном серверном серверном серверном серверном серверном серверном серверном сервер<br>Пользователя серверном серверном серверном серверном серверном серверном серверном серверном серверном сервер Ограниченная гарантия Symetrix

Symetrix, Inc. предоставляет пользователю 3-годовую гарантию на дефекты материалов и качество сборки данного продукта с момента его выпуска с завода. Symetrix обязуется, на условиях данной гарантии, выполнить ремонт или замену, на усмотрение Symetrix, замену детали/деталей данного продукта в случае наличия доказанных заводских дефектов материалов или сборки в течение 3 лет с момента выпуска продукта, при условии предоставления Пользователем письменного заявления с указанием дефекта и доказательствами. Возврат продукта Пользователем осуществляется только после получения им номера разрешения на возврат (RA) от Symetrix. Пользователь обязуется оплатить все транспортные расходы на возврат продукта на завод Simetrix. Symetrix оставляет за собой право на проведение экспертизы любого продукта, возвращенного с целью гарантийного ремонта или замены. Также, Symetrix имеет право потребовать от Пользователя копию счета на покупку продукта с датой его приобретения. Решение на гарантийный ремонт или замену продукта Symetrix принимает в одностороннем порядке. Возврат отремонтированного или замененного по гарантии продукта на территории США осуществляется по предоплате Пользователем транспортировочных услуг выбранного Symetrix коммерческого переводчика. В случае доставки на территорию других стран, оплата осуществляется при получении Пользователем продукта.

**Вышеизложенные гарантии заменяют все остальные гарантии, такие как устные, письменные, прямые, косвенные или законодательно предусмотренные. Symetrix не предоставляет пользователю никаких косвенных гарантий, включая гарантии на соответствие конкретной цели или коммерческую пригодность. Гарантийные обязательства Simetrix и права Пользователя в соответствии с данным документом являются ИСКЛЮСИТЕЛЬНЫМИ, в той форме как предусмотрено в данном документе.**

Продукты Symetrix разработаны и произведены ТОЛЬКО для использования в профессиональных и студийных аудиосистемах. Для продуктов, приобретенных для персонального или домашнего использования, **Symetrix не предоставляет пользователю никаких косвенных гарантий, в частности, гарантий на соответствие конкретной цели или коммерческую пригодность.**

Данная ограниченная гарантия, включая все приведенные в ней условия, положения и ограничения, применяется для всех Пользователей, которые приобрели продукт у производителя или уже во время действия гарантийного срока.

Symetrix не предоставляет прав третьим лицам, включая посредников и торговых представителей, на выполнение гарантийных обязательств или предоставление дополнительных гарантий по данному продукту от имени Symetrix.

Ограниченная гарантия предоставляет пользователю определенные права. Также, пользователь может иметь дополнительные права, в соответствии с местным законодательством.

**Примечание:** Некоторые продукты Simetrix включают содержат встроенное ПО или приложения, а также управляющее ПО, для запуска которого необходим ПК. Условия вышеизложенной гарантии не распространяются на данное ПО.

#### Ограничение ответственности

Совокупная ответственность Simetrix при возникновении претензий, будь то контрактные, эксплуатационные (включая халатность) или любые другие претензии, возникшие вследствие или связанные с производством, продажей, доставкой, перепродажей, ремонтом, заменой или использованием любого продукта, не превышает стоимости самого продукта или его деталей, к которым были предъявлены претензии. Simetrix ни при каких обстоятельствах не несет ответственности за любые прямые или косвенные случайные убытки, в том числе убытки вследствие потери дохода, стоимости капитала, претензий пользователей по перебоям в работе и нарушениям питания, а также за любые затраты и издержки, возникшие вследствие эксплуатации, транспортировки, установки и демонтажу продуктов, вспомогательных устройств и блоков питания.

#### Обслуживание продуктов Symetrix

Если вы считаете, что вашему оборудованию Simetrix требуется ремонтное обслуживание, и вы находитесь за пределами США, обратитесь к местному дилеру Simetrix для получения указанию по выполнению ремонтного обслуживания. Если вы находитесь на территории США, выполните следующие действия:

#### Номер разрешения на возврат

Symetrix выполняет гарантийное обслуживание продуктов, произведенных не позднее чем 3 года назад.

Перед отправкой продукта Symetrix, свяжитесь с нашим Отделом обслуживания клиентов для получения Номера разрешения на возврат (RA). Тел.: +1.425.778.7728. Также, консультацию можно получить на сайте [:](http://www.symetrix.co/knowledge-base)  [http://www.symetrix.co/knowledge-base.](http://www.symetrix.co/knowledge-base)

#### Гарантийный ремонт

Для ремонта продукта Simetrix по гарантии:

- 1 Запросите Номер разрешения на возврат (RA) (необходимо указать серийный номер, отгрузочные и контактные данные и описание возникшей проблемы).
- 2 Упакуйте устройство в оригинальные упаковочные материалы.
- 3 Укажите ваше имя, адрес, контактный телефон и краткое описание возникшей проблемы.
- 4 Укажите номер RA на внешней стороне коробки.
- 5 Отправьте устройство Symetrix, предварительно оплатив транспортировку. Symetrix не производит оплату транспортировки на месте.

Выполнив данные шаги, стоимость гарантийного ремонта вашего устройства будет равняться стоимости отправки устройства нам. Возврат устройства оплачивается Symetrix.

При отсутствии оригинальных упаковочных материалов рекомендуется использовать коробку большего размера. Заверните устройство в полиэтилен, заверните его в воздушно-пузырьковую пленку и поместите в коробку, окружив полистироловыми шариками. Убедитесь, также, в защищенности рэковых креплений в упаковке. Возврат устройства осуществляется только в упаковке Symetrix, следовательно вам придется оплатить ее при отправке в не оригинальной упаковке. Если возникшая проблема является следствием небрежности или ошибки оператора, вы должны будете заплатить как за заменяемые детали, так и за работу по из замене. В случае если вы оплачиваете ремонт устройства, вы также должны будете оплатить затраты на его возврат вам. Ремонт производится только по предоплате (Visa или Mastercard).

#### Послегарантийный ремонт

По окончанию гарантийного срока, замену и установку необходимых деталей, а также упаковочные материалы и транспортировку вы будете оплачивать самостоятельно. Не забудьте, что отправка устройства на завод Symetrix осуществляется только после получения вами Номера разрешения на возврат (RA).

**o Symetrix**